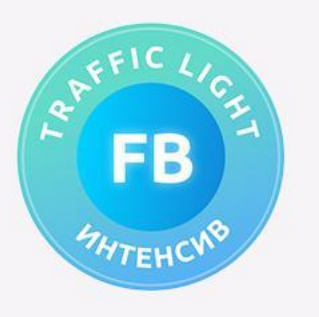

### План интенсива

1-ый стрим (20 июня): фарминг аккаунтов, подготовка лендингов 2-ой стрим (24 июня): создание креативов 3-ий стрим (27 июня): запуск кампаний 4-ый стрим (28 июня): оптимизация, масштабирование

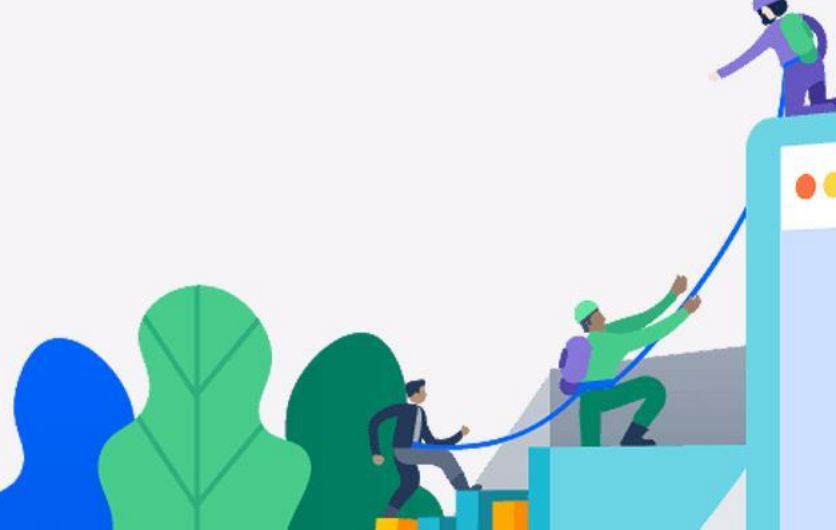

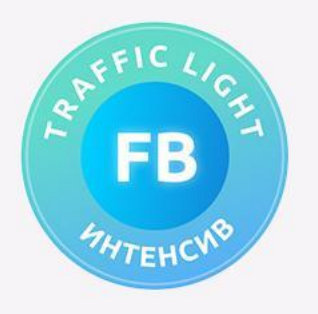

#### Фарминг аккаунтов для запуска рекламы

- 1. Создание аккаунта с iPhone
- 2. Интернет-соединение
- 3. Активности по дням
- 4. Перенос в Indigo
- 5. Создание ФП
- 6. Привязка платежки
- 7. Старт аккаунта и создание БМ

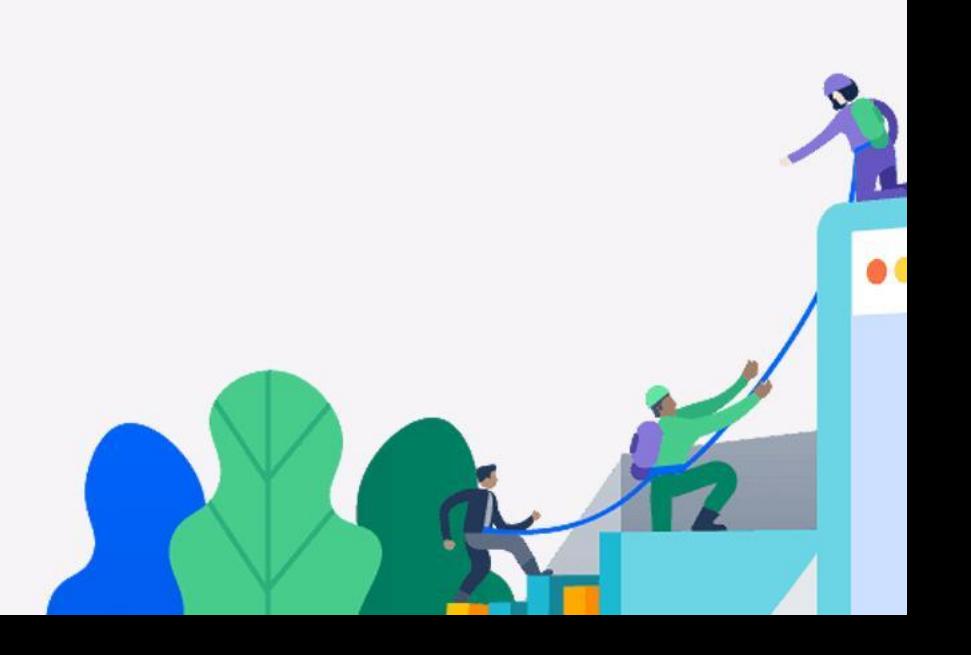

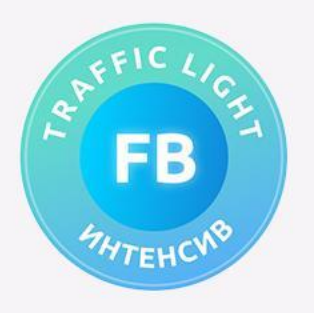

# Как «сбросить» iPhone

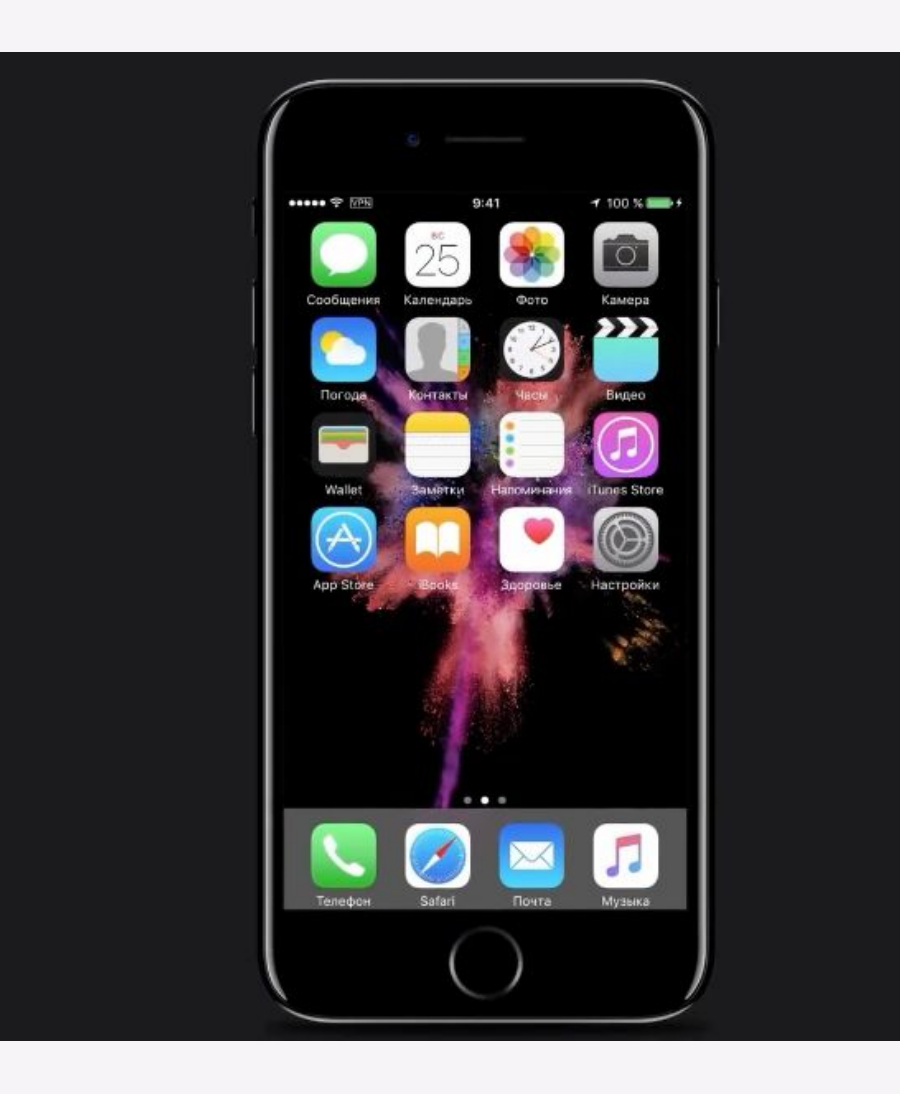

#### **Как сбросить?**

- 1. Настройка
- 2. Основные
- 3. Сброс
- 4. Стереть контент и настройки

Запуск стёртого iPhone с опцией настройки «Как новый» с новым apple id. Регистрируем его вот тут https://appleid.apple.com/

Выбор варианта подключения к Интернет. Скачивание приложений:

- 1. Facebook
- 2. Facebook Messenger

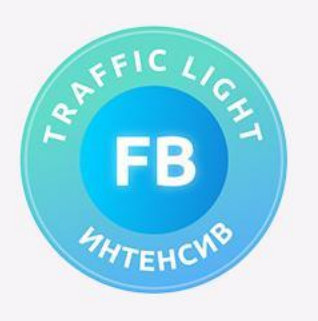

# Оформление и заполнение аккаунта

- 1. Ищем донора в vk.com
	- 1. Берем 4-8 фото, делаем акцент на фото с лицом, для прохождения возможного селфи
	- 2. НЕ БЕРЕМ реальное ФИО
	- 3. Сохраняем ссылку на донора
- 2. Оформление аккаунта
	- 1. Заполнение всех полей, который предлагает Facebook на первичном этапе (город рождения, город проживания, дата рождения, место работы, место учебы)
	- 2. Загрузка аватарки и обложки ОБЯЗАТЕЛЬНА

Схороняем все данные (логин, пароль, дата рождения) в таблицу

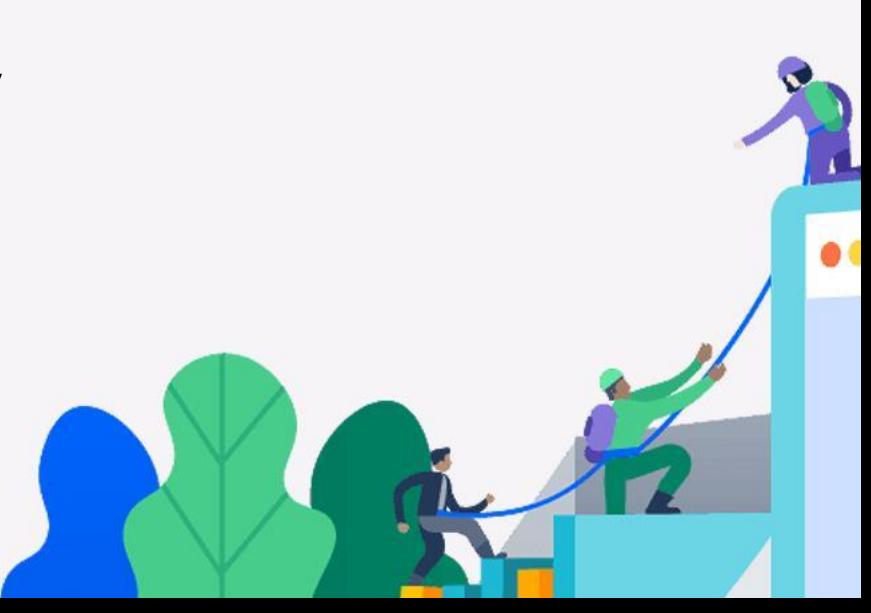

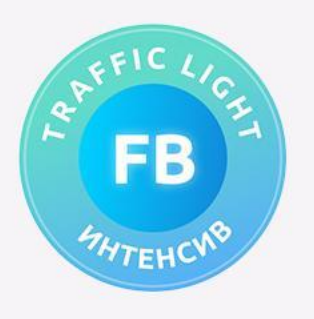

# Перечень действий по дням – на телефоне

#### **День 1:**

- 1. Вступление в 2-3 городские группы
- 2. Репост городских постов или же репост политических новостей своей страны, региона
- 3. 2-3 лайка под фото и 2-3 добавления в друзья. Создаем аккаунты предположительно девушек, поэтому добавляем мужичков

#### **День 2:**

- 1. 3-4 репоста с ленты новостей
- 2. 3-5 комментариев в ленте под фото друзей или постов групп
- 3. 2-3 лайка под фото друзей и 2-3 добавления в друзья
- 4. Отвечаем на сообщения, пишем кому-то из друзей текст: «Откуда я могу вас знать?»

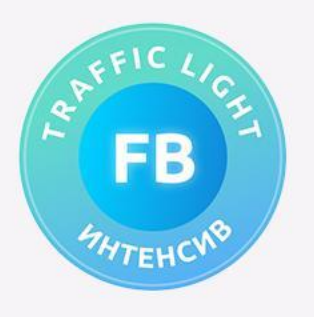

## Перечень действий по дням – на телефоне

#### **День 3:**

- 1. Заливаем фото на страницу и в историю
- 2. Машем в сообщениях новым юзерам
- 3. Листаем ленту 10-15 минут 3 раза в день
- 4. 3-4 репоста, 2-3 комментария в ленте
- 5. Ответ на заявки в друзья добавляем НЕ ВСЕХ, отклоняем 50% заявок и не добавляем возможных друзей

#### **День 4:**

- 1. Листаем ленту 10-15 минут 2 раза в день
- 2. 4-5 лайков в ленте, 2 репоста новостей
- 3. 2-3 комментария под фото друзей

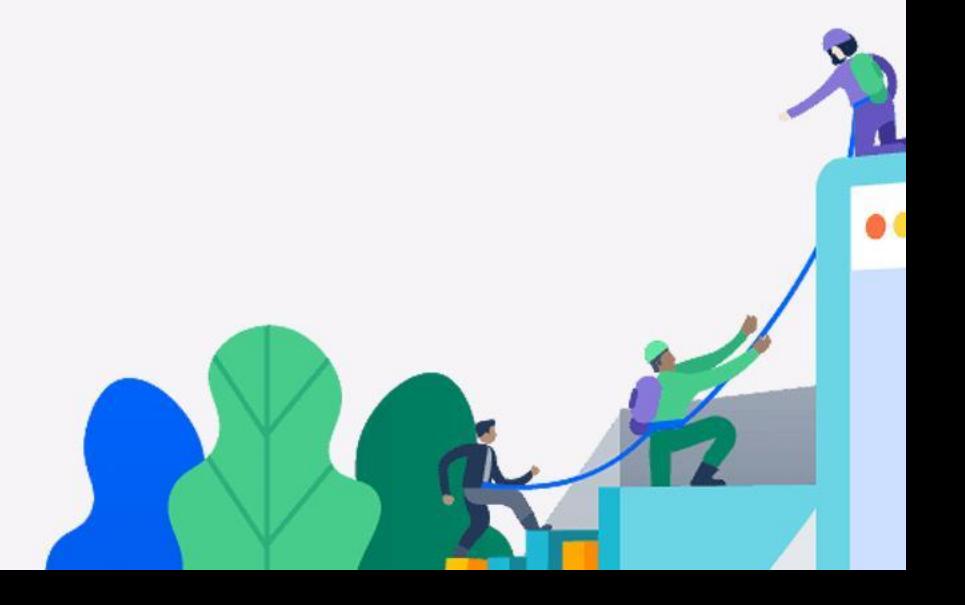

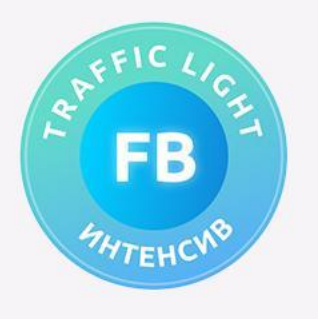

### Перенос аккаунта на Indigo – настройка

#### **Основные моменты:**

- 1. OS браузера Windows или Mac?
- 2. Настройка прокси какие прокси юзать? Спойлер – все их когда-то спалит FB
	- 1. Мобильные
	- 2. Серверные
	- 3. luminati.io резидентские, прокси ГЕО ДЦ дорогие
	- 4. monkeysocks.net чуть дешевле, но тоже дорогие

#### **О чем важно не забывать:**

- 1. Разные разрешение экрана
- 2. Языковый набор браузера
- 3. Чередование браузеров
- 4. Чередование проксей

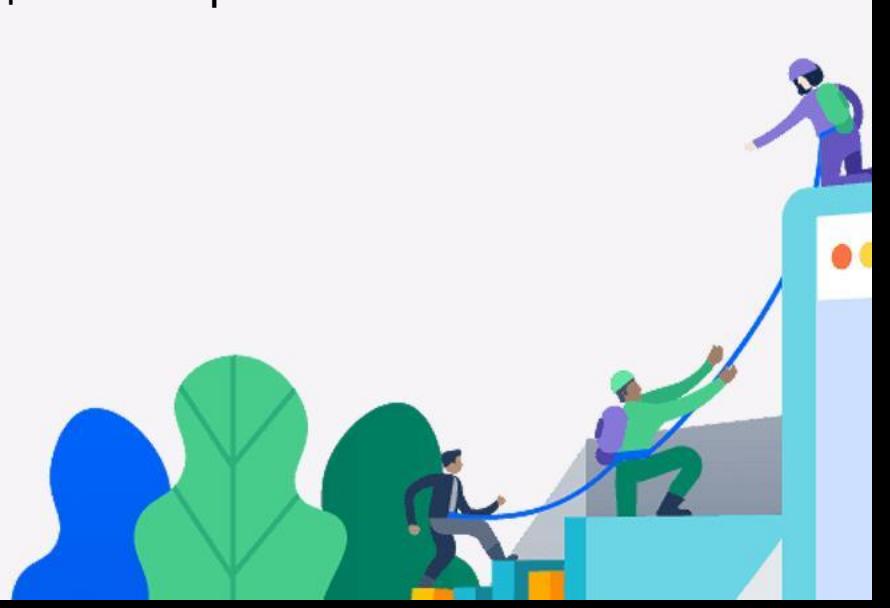

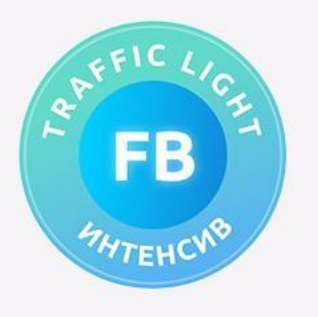

## Фарминг в Indigo

#### **Единственный день:**

- 1. Добавляем объявление о продаже чего-то или же добавляем 3-5 фото в альбом
- 2. Переписываемся с парой человек
- 3. Делаем 3-4 репоста и просматриваем видео более 1-й минуты (2 достаточно будет)
- 4. Пытаемся создать ФП (если не создает с десктопа, пробуем с мобильной версии – ссылка)
- 5. Репост 1-го смешного видосика на страницу
- 6. Забываем про ФП пока не увидим вот такое сообщение

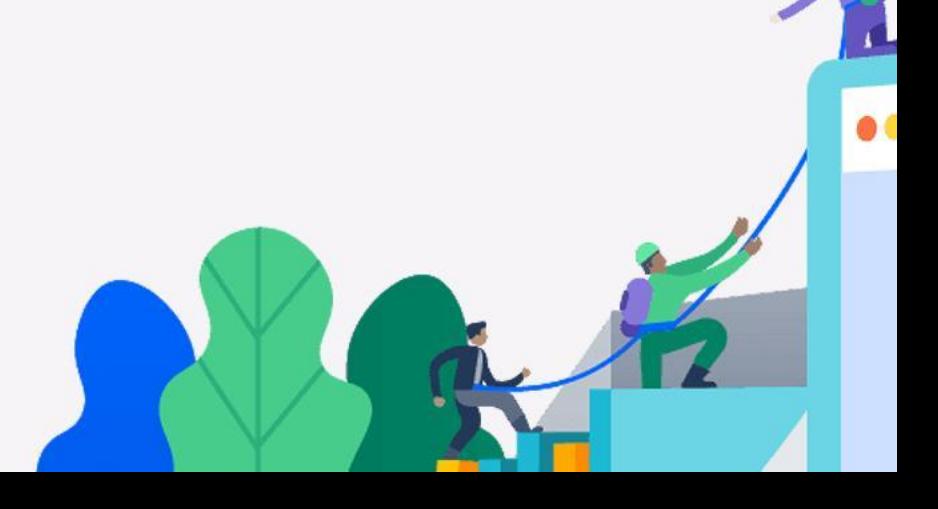

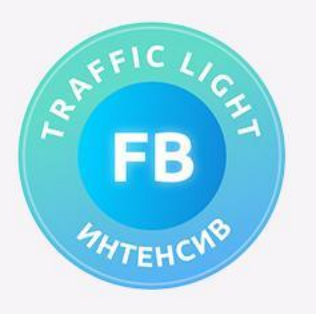

# Пример оформления аккаунта

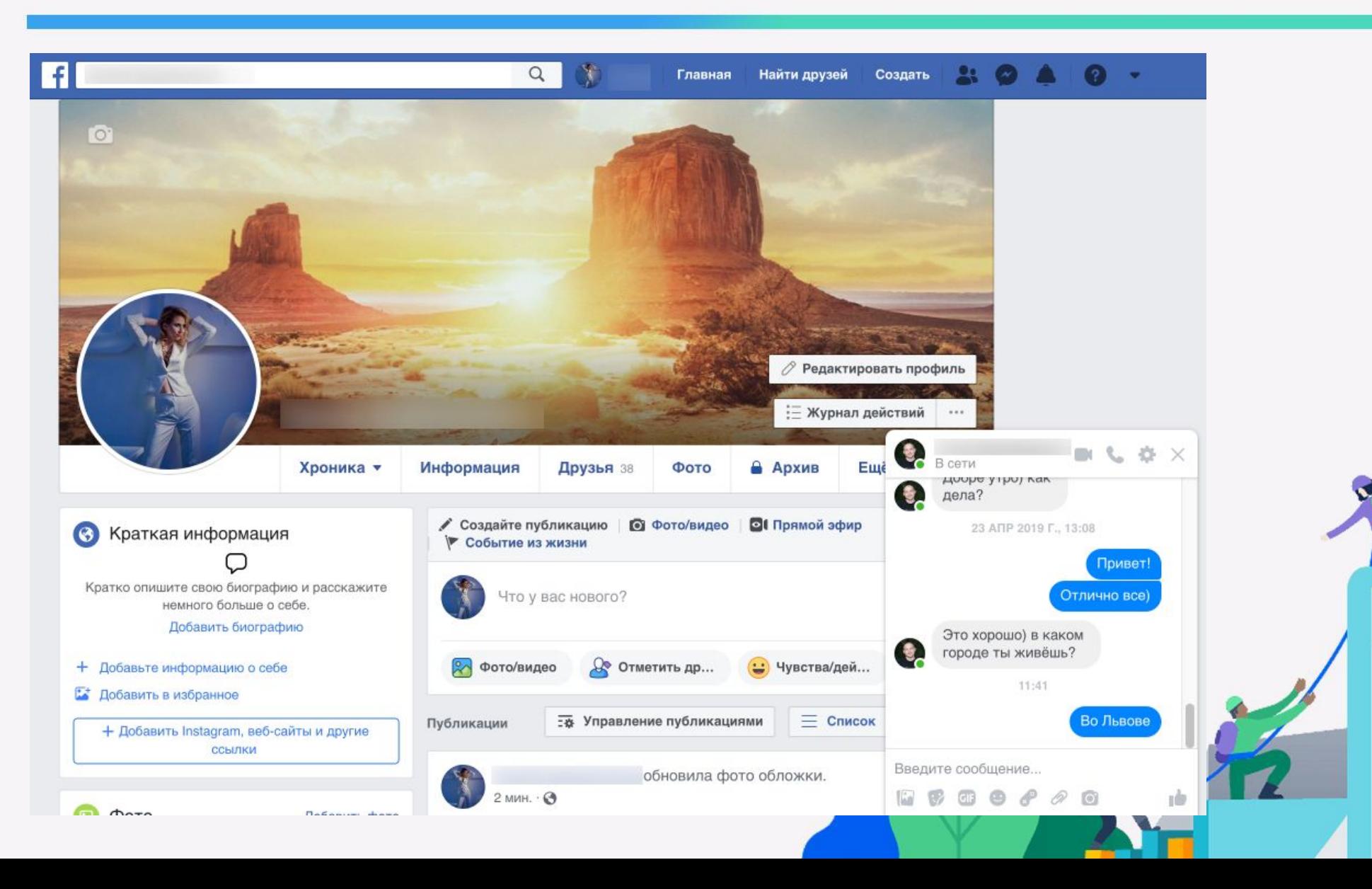

 $\bullet$ 

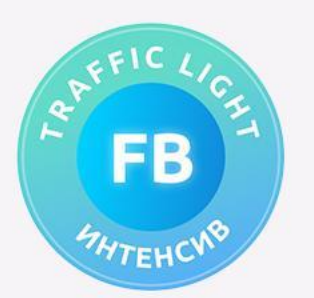

# Фишки при фарминге

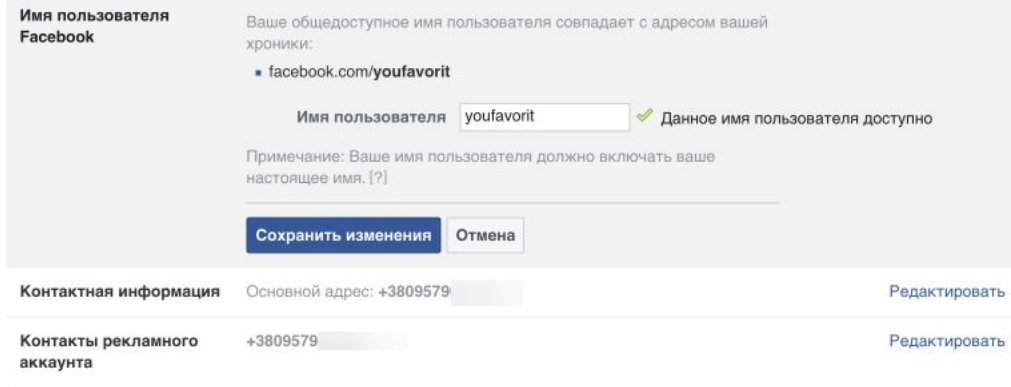

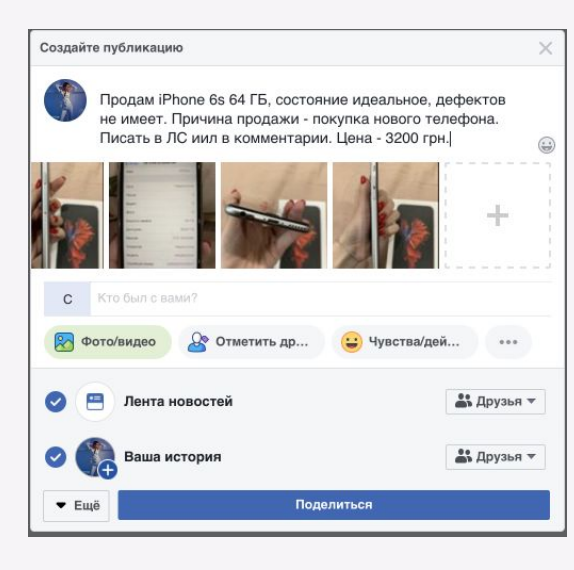

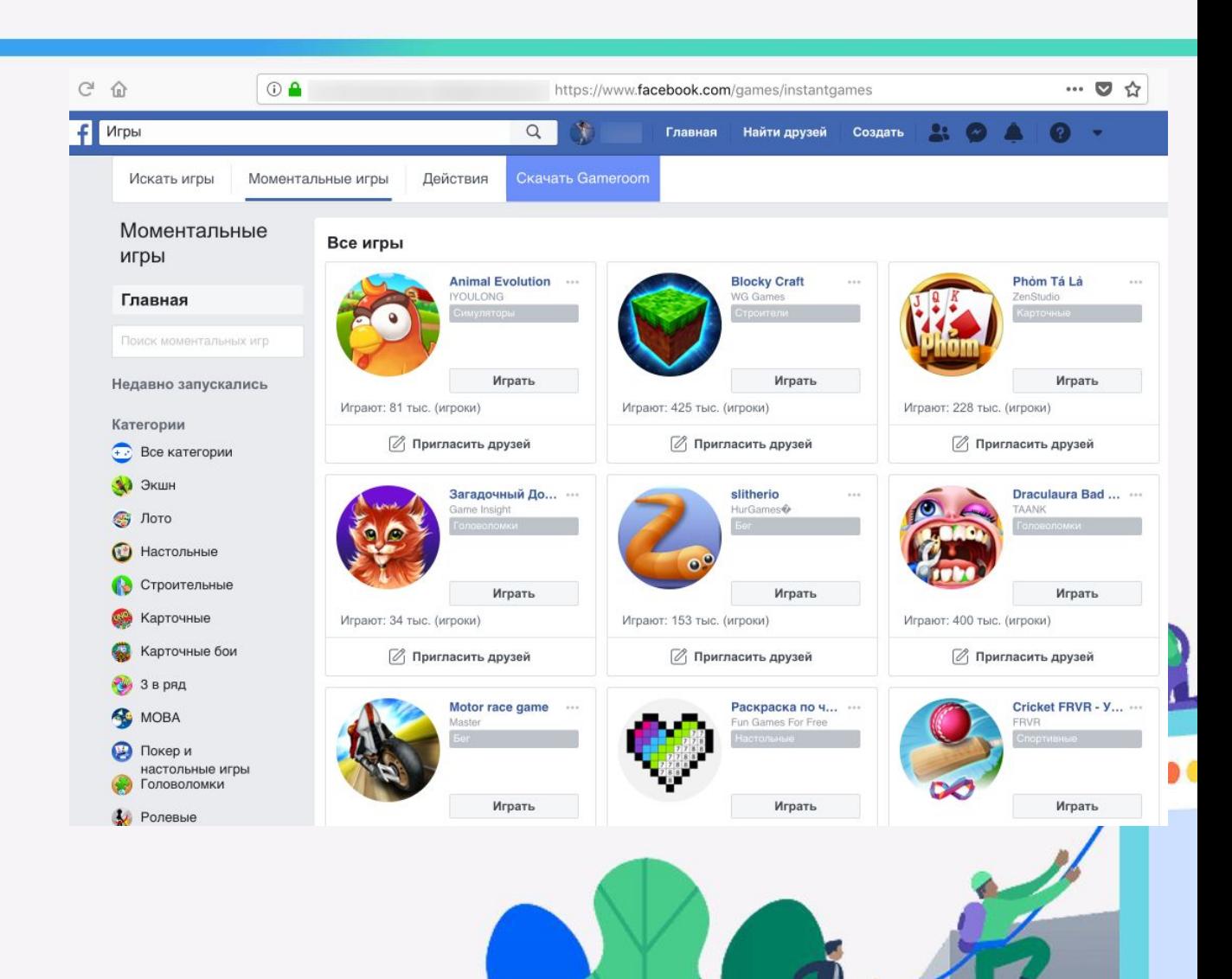

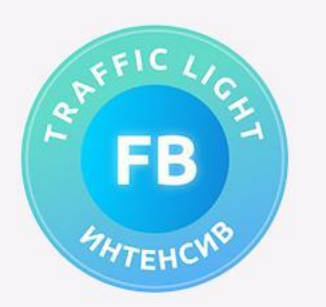

#### Самые важные моменты при фарминге

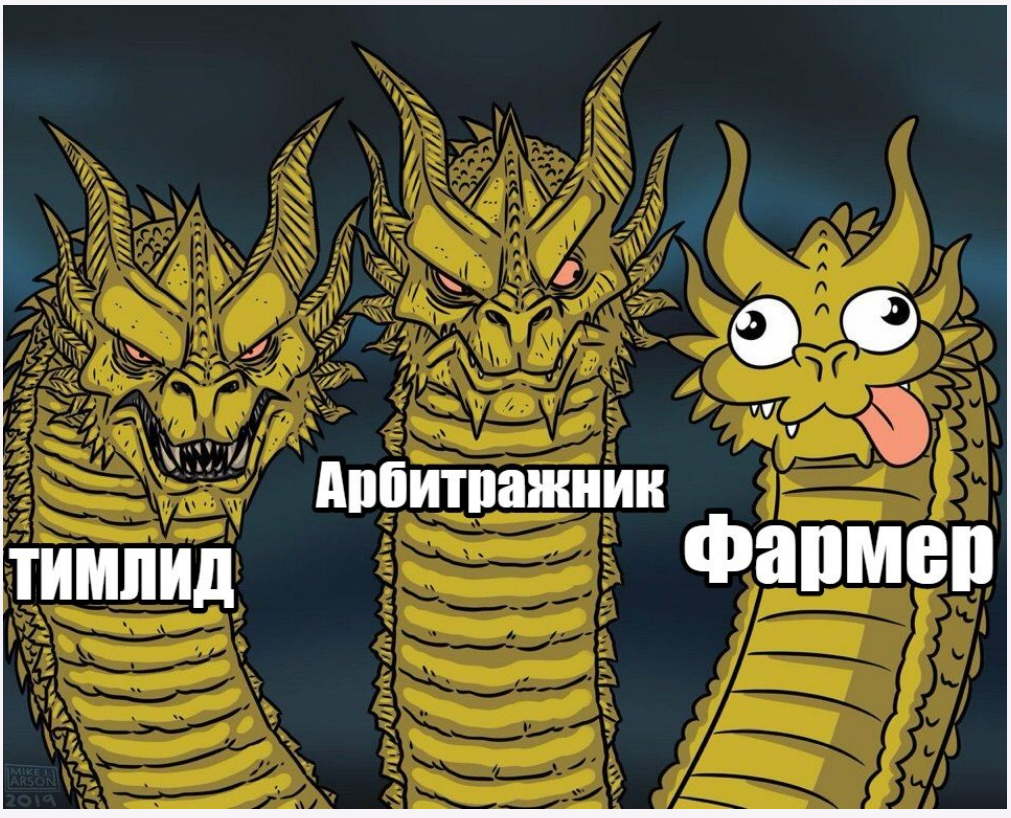

1. Рандомизировать действия при фарминге **каждого из аккаунтов**

2. Не **филонить** и не облегчать себе работу

3. Тестировать новые фишки самостоятельно, а не ждать **что кто-то вам их спалит**

4. Делегировать и не тратить свое время на фарминг в производственных масштабах

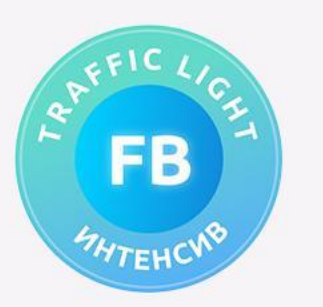

# Ну профармил, далее то что?

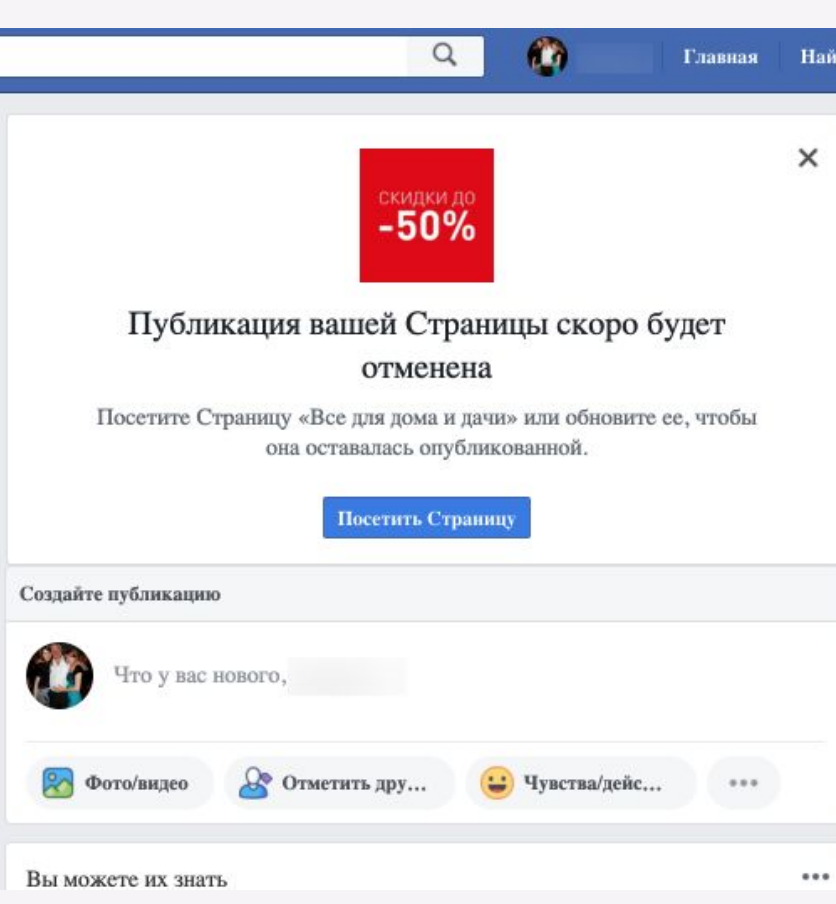

#### **1 раз в 3-4 дня:**

- 1. Следить, что бы не появилась такая табличка в ленте
- 2. Роллить ленту, реагировать на сообщения, вести минимум активности
- 3. Заходить в ленту, но не сидеть только в BM или в Ads Manager

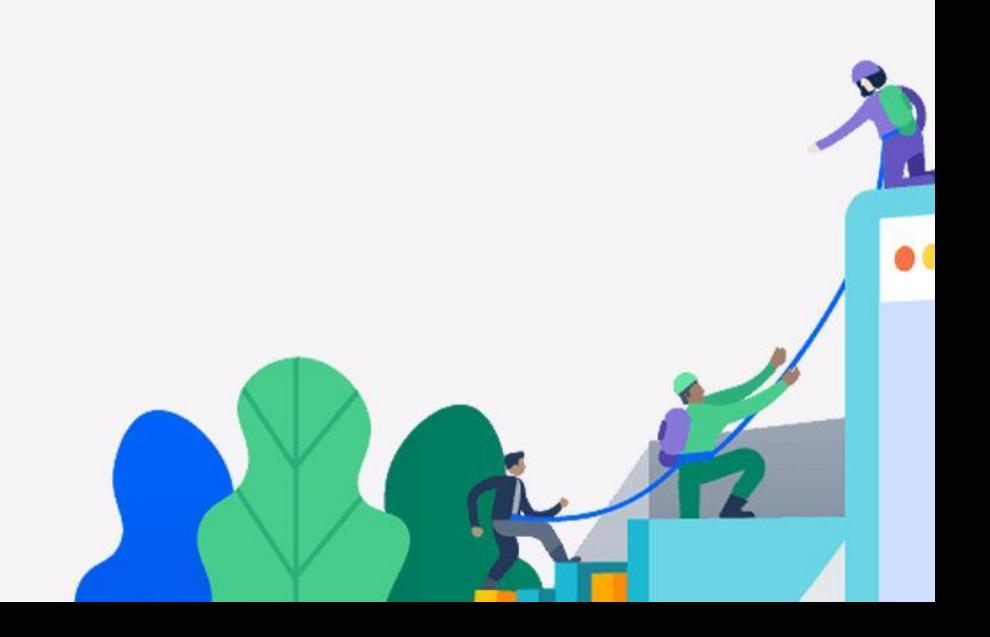

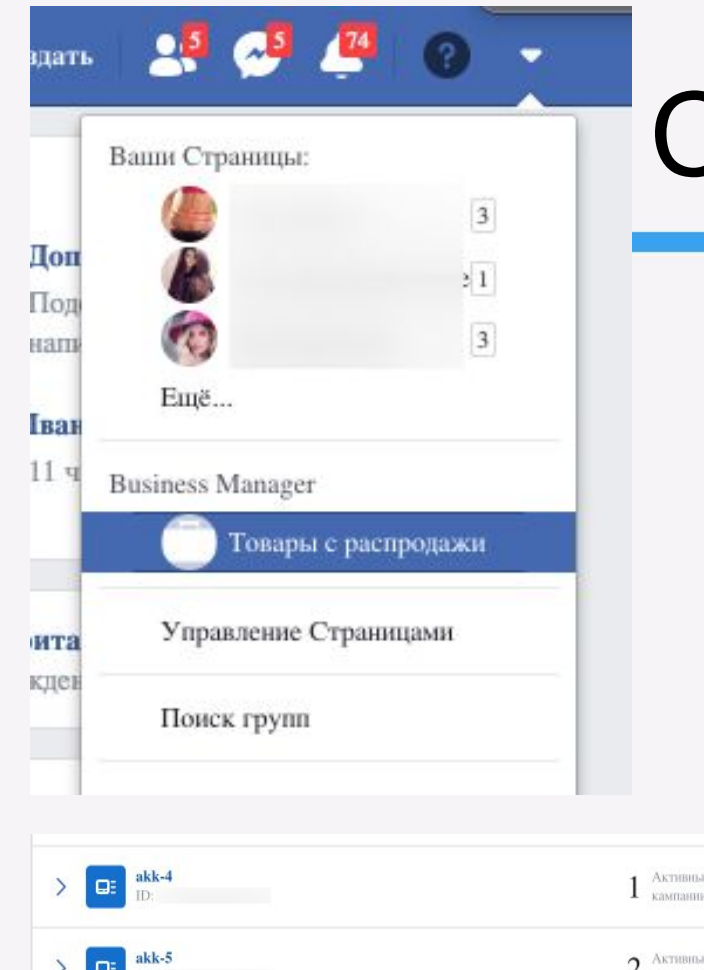

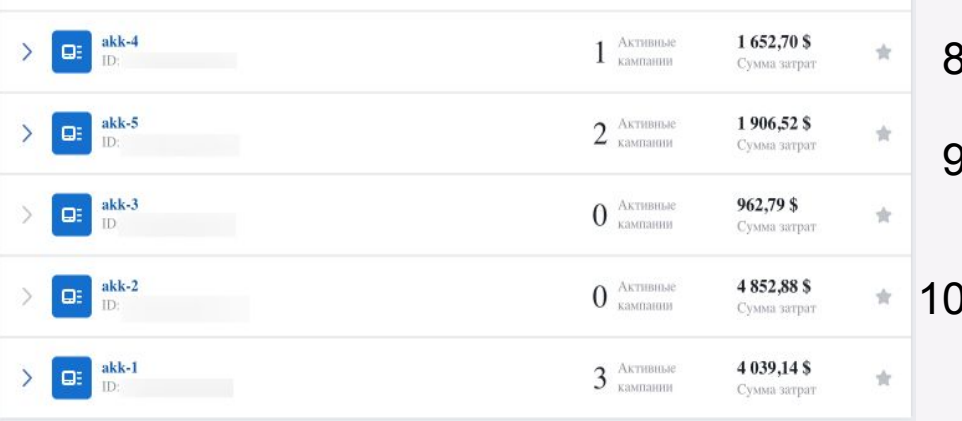

# Создание BM и привязка платежки

#### **Создание BM**

- На следующий день после создания ФП
- 2. Переходим по https://business.facebook.com
- 3. Создаем компанию «Рога и Копыта» с такими же данными
- 4. Регистрируем липовую почту для BM (запоминаем ее)
- 5. Вводим липовые данные, кроме номера телефона аккаунта, который мы фармили
- 6. Переходим в «Рекламные аккаунты» добавляем 1 аккаунт
- 7. Заходим в «Платежи», добавляем карту. Важно данные вводим руками, не копипастим.
	- Льем! Отливаем 5\$ бил и делаем в той же вкладке «Рекламные аккаунты» еще 4 аккаунта.
- 9. Отливаете норм бюджета можете создавать еще рекламные аккаунты в той же вкладке. Или получаем РК через поддержку (не всегда дают)
	- С личного рекламного аккаунта мы не льем, но его можно юзать для отлива

 $\bullet$ 

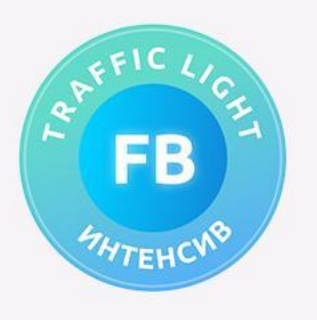

## Кто как хочет, тот так…. льет

#### **Плюсы:**

- 1. Свои аккаунты, в качестве которых вы уверены и каждый этап которого вы можете контролировать и корректировать
- 2. 5 рекламных аккаунтов в 1 BM привязаны на 1-ну карту
- 3. Активная sim при вылете аккаунта на чек по телефону
- 4. Набор фото для прохождения селфи
- 5. Приобретаемый опыт
- 6. Меняется подход тема с фармингом по сути не умирает, но весь стартерпак у вас уже в руках

#### **Минусы:**

- 1. Долго и возможно дорого (нет iPhone, нужны симки, нужны карты)
- 2. Можно же брать бруты, свежереги и делать все через соц акк.
- 3. Любой акк умирает есть ли смысл растить аккаунты вообще?

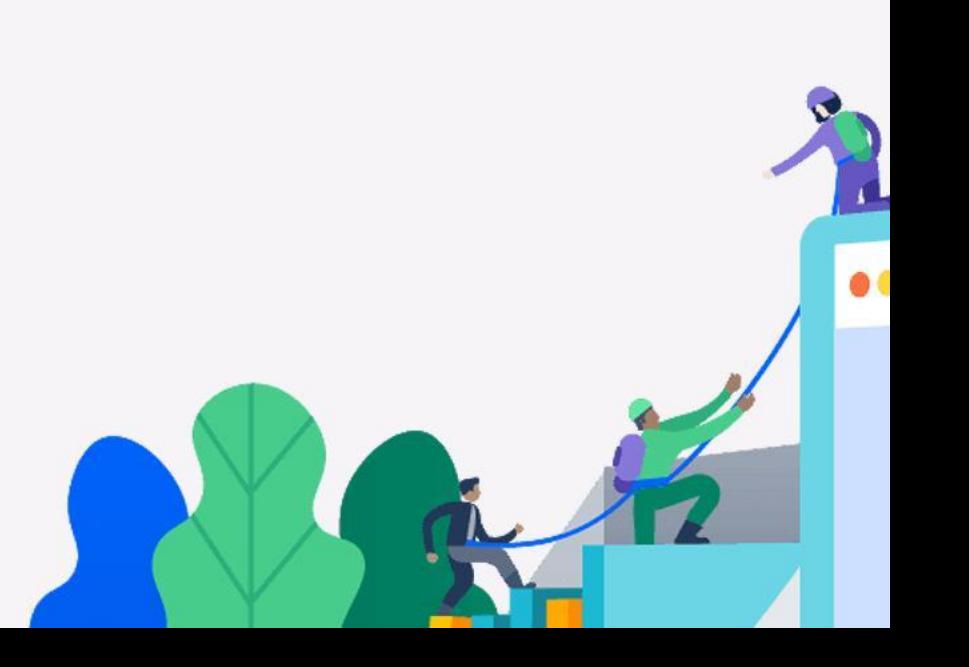

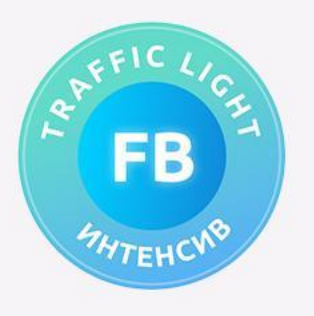

# Что далее?

#### **Работаем, господа!**

Домашнее задание:

- 1. Берем iPhone фармим аккаунт и переносим его в Indigo
- 2. Создаем ФП, создаем БМ
- 3. Греем аккаунт уже в браузере
- 4. Ну и потом будем с этих аккаунтов заливаться!
- 5. Если нет, берем прокси вот тут https://proxy-sale.com/proksi-dlya-facebook.html, промо-код intensive дает 15% скидки

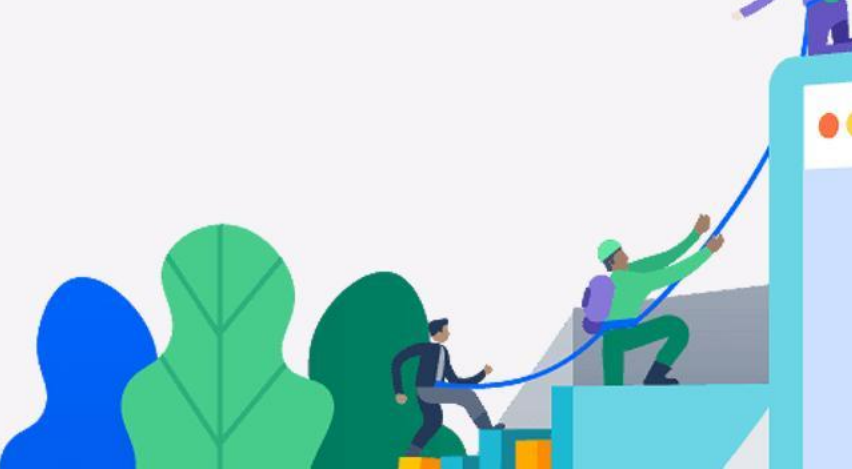

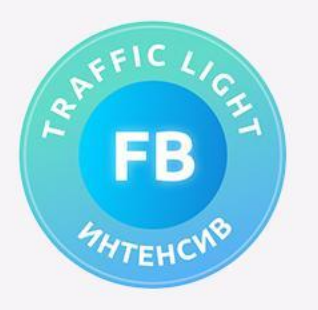

# Задавайте вопросы

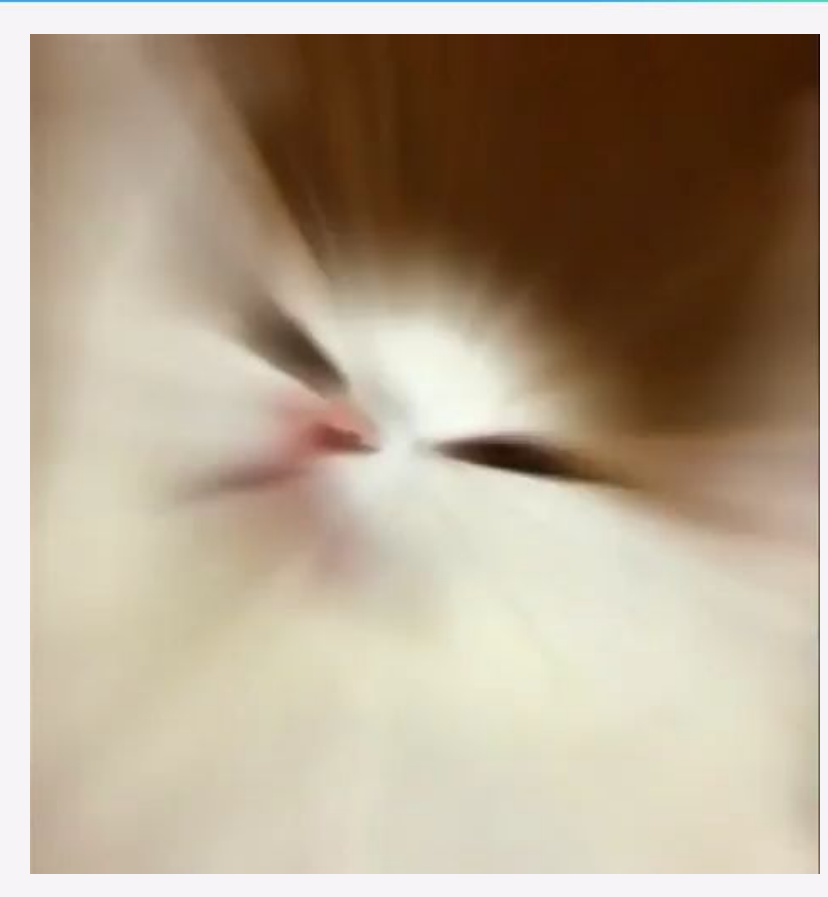

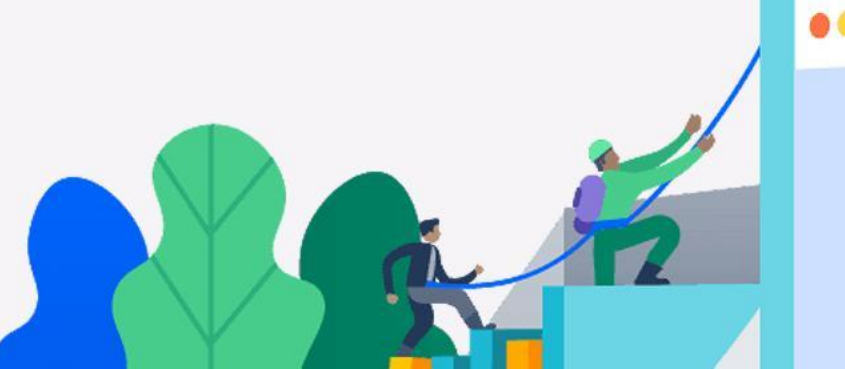

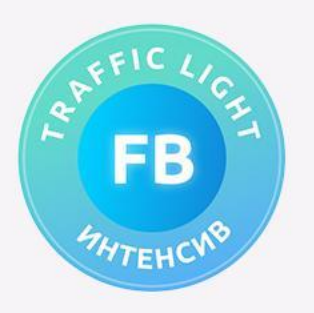

## Организационные вопросы

- Запись первого стрима с презентацией будет на google диске (ссылка будет в закрепе чата).
- Необходимо перейти по ссылке и запросить доступ к папке.
- Важно: Gmail почта, с которой будет запрошен доступ, в дальнейшем будет использоваться каќ ваш ID для подсчета баллов за ДЗ.
- Indigo нужно регистрировать с этой же почты (!).
- Ссылка будет висеть до 12.00 пятницы (МСК). Отправка запроса на доступ к папке является необходимым условием участия в отборе финалистов интенсива.

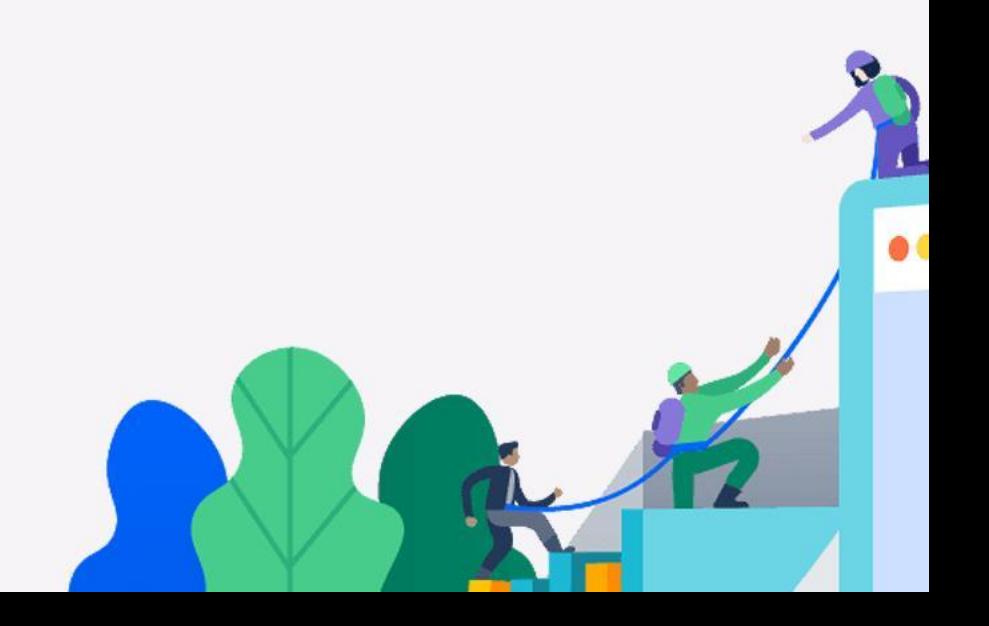